# <span id="page-0-0"></span>**interact-cli**

*Release 0.5.0*

**jankincai**

**Jan 06, 2020**

# **DOCUMENTATION**

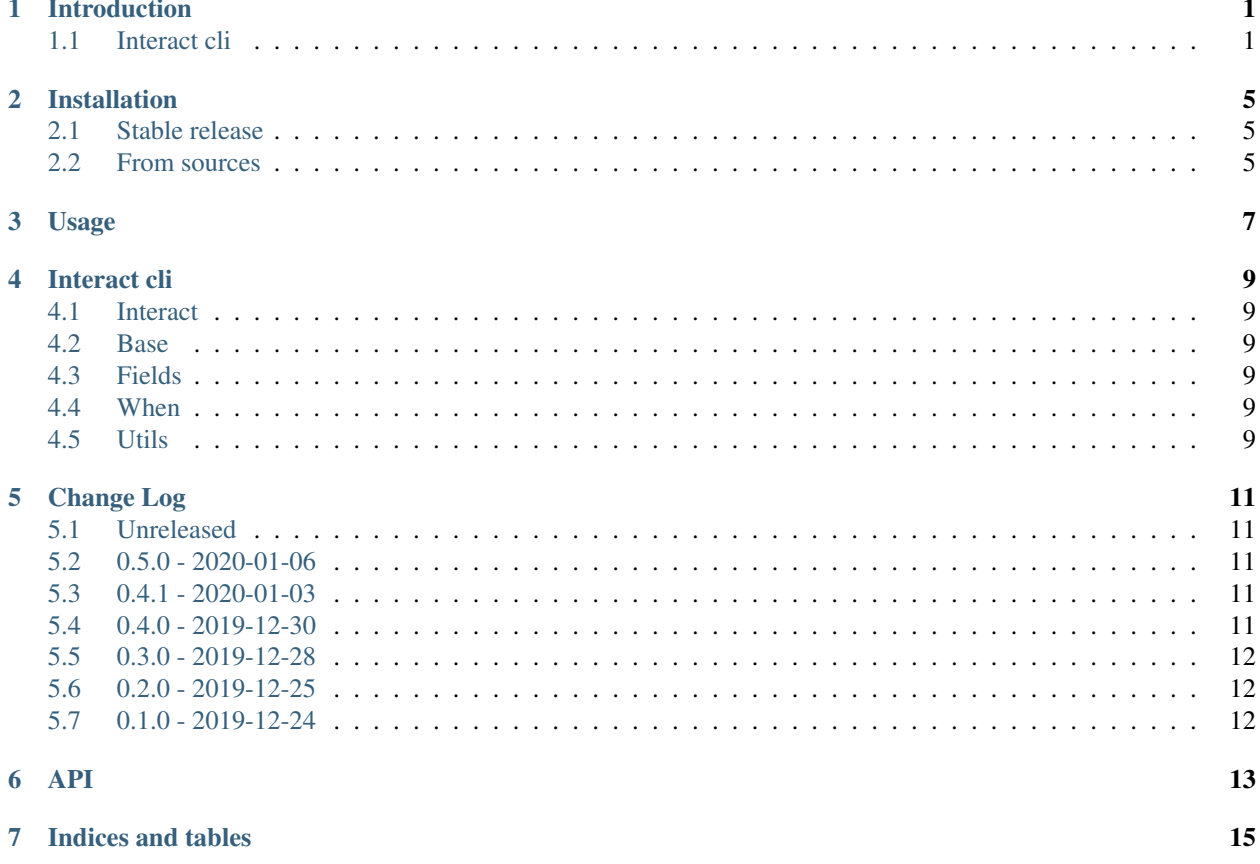

### **ONE**

# **INTRODUCTION**

# <span id="page-4-1"></span><span id="page-4-0"></span>**1.1 Interact cli**

Interactive command line tool.

- Github repo: <https://github.com/caizhengxin/interact-cli>
- Documentation: <https://interact-cli.readthedocs.io>
- Free software: BSD

### **1.1.1 Features**

- Interact input
- Supports multiple data types
- Support input check
- Support regex, see [network.json](./demo/network.json)

### **1.1.2 Support type**

- boolean
- string
- int
- float
- list
- choice
- mac
- ipv4
- cidr, eg: 192.168.1.1/24
- hex

### **1.1.3 Installation**

To install interact-cli, run this command in your terminal:

```
$ pip3 install interact-cli
```
**from interact import** interacts

or:

```
$ git clone https://github.com/caizhengxin/interact-cli.git
$ cd interact-cli
$ pip3 install -e .
```
#### **1.1.4 Usage**

See [interact.json](./demo/interact.json)

string:

```
config = {"name": {
        "type": "string",
        "default": "jankinca",
        "max_length": 10,
        "min_length": 1,
        "description": "Your name"
    }
}
if __name__ == "__main__":
    "''"''"Your name [jankinca]: ssssssssssssss
   Error: Invalided `ssssssssssssss
    Your name [jankinca]: jankincai
    "''"''"''"
```
**print**(interacts(config).name)

regex:

```
from interact import interacts
config = \{"ipv4": {
```
(continues on next page)

(continued from previous page)

```
"type": "string",
        "regex": r"^{\dagger} (1,3}.\d{1,3}.\d{1,3}.\d{1,3}$",
        "default": "192.168.166.12",
        "description": "IPv4 address"
    }
}
if __name__ == "__main__":
    """
    IPv4 address [192.168.166.12]: 22
   Error: Invalided `22`
   IPv4 address [192.168.166.12]: 192.168.166.2
    \pi \pi \piprint(interacts(config).ipv4)
```
when:

```
from interact import interacts
config = \{"use_code_hosting": {
        "type": "boolean",
        "default": True,
        "description": "Use code hosting platform"
    },
    "code_hosting": {
        "type": "choice",
        "default": 1,
        "choice": [
            "github",
            "gitee",
            "gitlab"
        \frac{1}{2},
        "description": "Code hosting",
        "when": "use_code_hosting == true"
    },
    "code_hosting_username": {
        "type": "string",
        "default": "jankincai",
        "description": "Your code hosting username",
        "when": "use_code_hosting == true"
    }
}
if _name__ == " _main_":
    \bar{n} \bar{n} \bar{n}Use code hosting platform [y]: y
   Select code hosting:
   1 - qithub
    2 - gitee
    3 - gitlab
    Choose from [1]:
    Your code hosting username [jankincai]: jankincai
```
(continues on next page)

(continued from previous page)

```
{'use_code_hosting': True, 'code_hosting': 'github', 'code_hosting_username':
˓→'jankincai'}
    \boldsymbol{u} \boldsymbol{u} \boldsymbol{u}\bar{n}/\bar{n}/\bar{n}Use code hosting platform [y]: n
    {'use_code_hosting': False, 'code_hosting': None, 'code_hosting_username': None}
    \bar{n} \bar{n} \bar{n}print(interacts(config).get_interact_data())
```
See [demo](#page-0-0)

### **1.1.5 Credits**

This package was created with [Cookiecutter](https://github.com/audreyr/cookiecutter) and the [caizhengxin/cookiecutter-package](https://github.com/caizhengxin/cookiecutter-package) project template.

### **TWO**

### **INSTALLATION**

### <span id="page-8-1"></span><span id="page-8-0"></span>**2.1 Stable release**

To install interact-cli, run this command in your terminal:

**\$** pip install interact-cli

This is the preferred method to install interact-cli, as it will always install the most recent stable release.

If you don't have [pip](https://pip.pypa.io) installed, this [Python installation guide](http://docs.python-guide.org/en/latest/starting/installation/) can guide you through the process.

### <span id="page-8-2"></span>**2.2 From sources**

The sources for interact-cli can be downloaded from the [Github repo.](https://github.com/caizhengxin/interact-cli)

You can either clone the public repository:

**\$** git clone git://github.com/caizhengxin/interact-cli

Or download the [tarball:](https://github.com/caizhengxin/interact-cli/tarball/master)

**\$** curl -OL https://github.com/caizhengxin/interact-cli/tarball/master

Once you have a copy of the source, you can install it with:

**\$** python setup.py install

**THREE**

**USAGE**

<span id="page-10-0"></span>To use interact-cli in a project:

**import interact**

# **FOUR**

# **INTERACT CLI**

- <span id="page-12-1"></span><span id="page-12-0"></span>**4.1 Interact**
- <span id="page-12-2"></span>**4.2 Base**
- <span id="page-12-3"></span>**4.3 Fields**
- <span id="page-12-4"></span>**4.4 When**
- <span id="page-12-5"></span>**4.5 Utils**

### **FIVE**

### **CHANGE LOG**

<span id="page-14-0"></span>All notable changes to the "interact-cli" will be documented in this file.

Check [Keep a Changelog](http://keepachangelog.com/) for recommendations on how to structure this file.

### <span id="page-14-1"></span>**5.1 Unreleased**

### <span id="page-14-2"></span>**5.2 0.5.0 - 2020-01-06**

### **5.2.1 Added**

- Add rich when keywords.
- Add islinux, iswin, ismac for when keywords.

### <span id="page-14-3"></span>**5.3 0.4.1 - 2020-01-03**

#### **5.3.1 Fixex**

• Fix when keyword bug.

### <span id="page-14-4"></span>**5.4 0.4.0 - 2019-12-30**

#### **5.4.1 Added**

- Add custom type.
- Add mac, ipv4, cidr, hex type.

### **5.4.2 Fixed**

• Default value does not exist error.

# <span id="page-15-0"></span>**5.5 0.3.0 - 2019-12-28**

### **5.5.1 Added**

- IntField support max\_value, min\_value
- StringField` support ``max\_length, min\_length, regex
- Add output prefix >.

### **5.5.2 Changed**

• first check configuration file formatd

# <span id="page-15-1"></span>**5.6 0.2.0 - 2019-12-25**

### **5.6.1 Added**

- Add [CHANGELOG.rst](./CHANGELOG.rst)
- Add interact input float type

# <span id="page-15-2"></span>**5.7 0.1.0 - 2019-12-24**

#### **5.7.1 Added**

• Initialize the project

<span id="page-16-0"></span>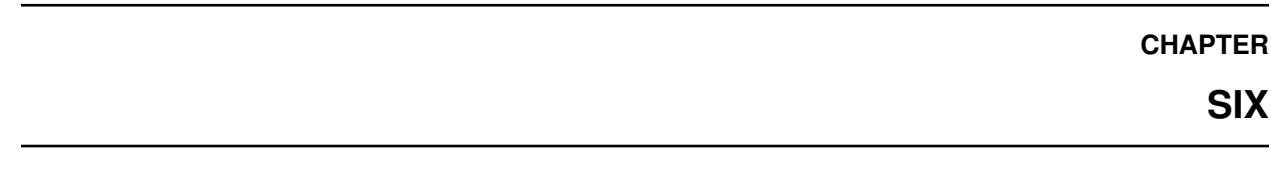

**API**

# **SEVEN**

# **INDICES AND TABLES**

- <span id="page-18-0"></span>• genindex
- modindex
- search